VideoSystem

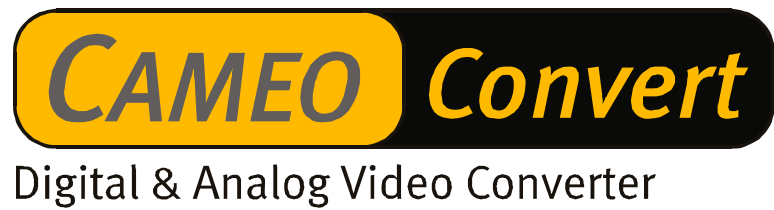

Deutsches Handbuch (Hardware)

Stand: 17.06.04

CE - Erklärung

Wir:

TerraTec Electronic GmbH · Herrenpfad 38 · D-41334 Nettetal

erklären hiermit, dass das Produkt:

Cameo Convert

auf das sich diese Erklärung bezieht, mit den folgenden Normen bzw. normativen Dokumenten übereinstimmt:

1. EN 55022 Class B

2. EN 55024

3. EN 61558

Folgende Betriebsbedingungen und Einsatzumgebungen sind vorauszusetzen:

Wohnbereich, Geschäfts- und Gewerbebereiche sowie Kleinbetriebe

Dieser Erklärung liegt zugrunde:

Prüfbericht(e) des EMV-Prüflaboratorium

H. Oles

Die Informationen in diesem Dokument können sich jederzeit ohne weitere Vorankündigung ändern und stellen in keiner Weise eine Verpflichtung von Seiten des Verkäufers dar. Keine Garantie oder Darstellung, direkt oder indirekt, wird gegeben in bezug auf Qualität, Eignung oder Aussagekraft für einen bestimmten Einsatz dieses Dokuments. Der Hersteller behält sich das Recht vor, den Inhalt dieses Dokuments oder/und der zugehörigen Produkte jeder Zeit zu ändern, ohne zu einer Benachrichtigung einer Person oder Organisation verpflichtet zu sein. In keinen Fall haftet der Hersteller für Schäden jedweder Art, die aus dem Einsatz, oder der Unfähigkeit, dieses Produkts oder der Dokumentation einzusetzen zu können, erwachsen, selbst wenn die Möglichkeit solcher Schäden bekannt ist. Dieses Dokument enthält Informationen, die dem Urheberecht unterliegen. Alle Rechte sind vorbehalten. Kein Teil oder Auszug dieses Handbuchs darf kopiert oder gesendet werden, in irgendeiner Form, auf keine Art und Weise oder für irgendeinen Zweck, ohne ausdrückliche schriftliche Genehmigung des Urheberrechtsinhabers. Produktund Markennamen die in diesem Dokument genannt werden, sind nur für Zwecke der Identifikation. Alle eingetragenen Warenzeichen, Produkt- oder Markennamen, die in diesem Dokument genannt werden, sind eingetragenes Eigentum der jeweiligen Besitzer.

©TerraTec® Electronic GmbH, 1994-2004. Alle Rechte vorbehalten (17.06.04).

#### **Inhalt**

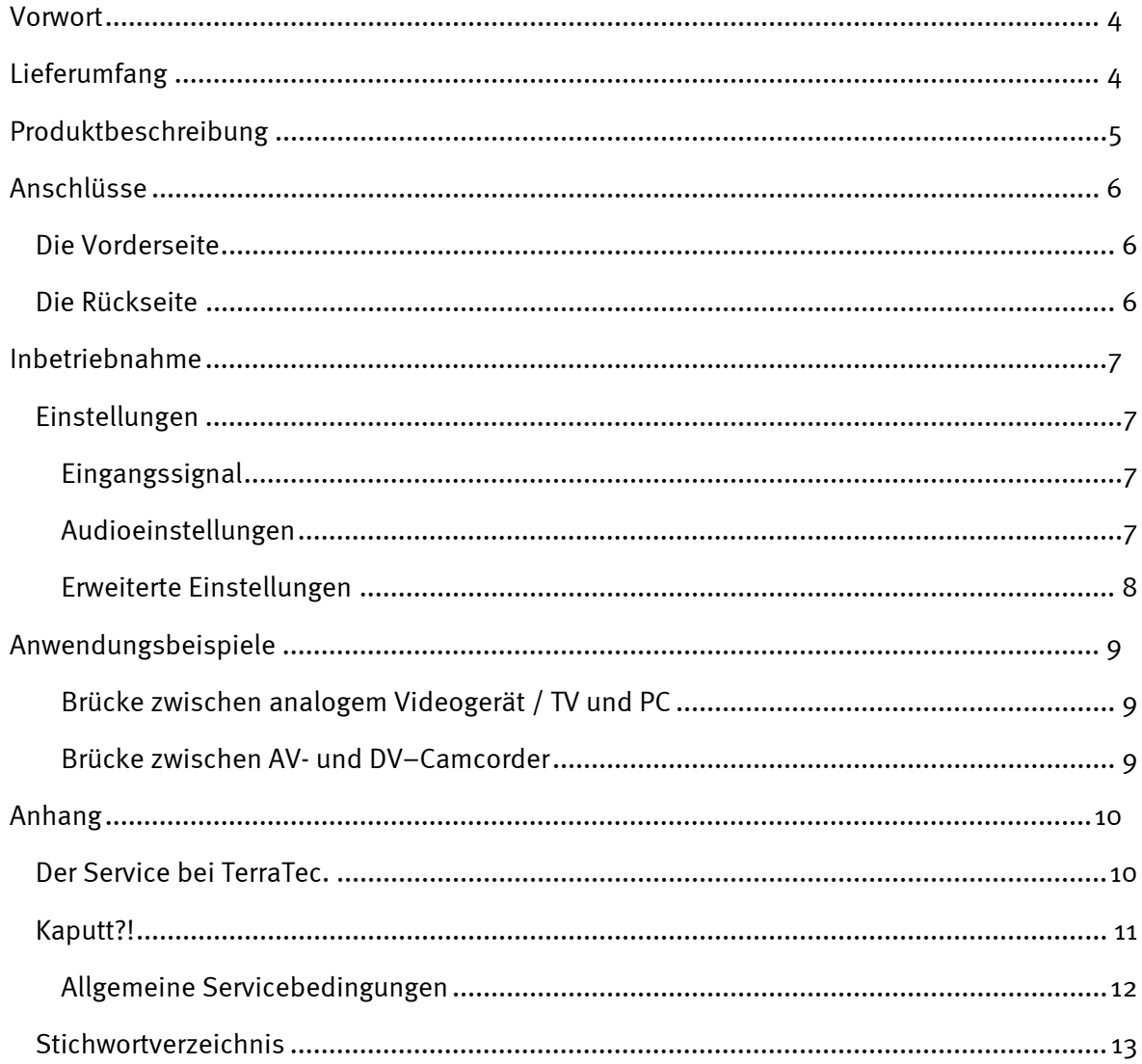

### <span id="page-3-0"></span>*Vorwort*

Wir freuen uns, dass auch Sie sich für ein Produkt aus dem Hause TerraTec entschieden haben und gratulieren Ihnen zu dieser Entscheidung, denn Cameo Convert ist ein anspruchsvolles Stück "State of the Art"-Technologie. Sie haben ein professionelles Produkt, das die analoge und digitale Videowelt verbindet, erworben. Wir sind überzeugt, dass Ihnen Cameo Convert in Zukunft viele nützliche Dienste erweisen und vor allem eine Menge Spaß bereiten wird.

Im folgenden ein kurzer Überblick über das, was Ihr Cameo Convert zu leisten vermag.

# *Lieferumfang*

- -CAMEO CONVERT
- $\bullet$ S-Video Kabel
- $\bullet$ Composite Kabel
- $\bullet$ Stereo Audio Kabel
- $\bullet$ Netzteil
- -DV (IEEE-1394) Kabel (4 Pin auf 6 Pin)
- -DV (IEEE-1394) Kabel (6 Pin auf 6 Pin)
- -Adapter Scart/Composite
- -Ulead VideoStudio 8
- $\bullet$ Hard- und Software-Handbuch
- $\bullet$ Registrierungskarte mit Seriennummer

Schicken Sie die Registrierungskarte schnellstmöglich zu uns oder registrieren Sie sich übers Internet unter **<http://www.terratec.net/register.htm>**. Dies ist wichtig für den Support und die Hotline.

## <span id="page-4-0"></span>*Produktbeschreibung*

#### *CAMEO CONVERT verbindet Welten ...*

... denn egal ob analoge oder digitale Videoaufnahme: Mit dem externen Wandler übertragen Sie Ihre Aufnahmen in bester Qualität von einem Medium auf das andere. So können Sie beispielsweise mit wenigen Handgriffen Ihren Videorekorder, Fernseher, analogen Camcorder oder DVD-Player via FireWire™-Schnittstelle mit Ihrem PC, Notebook, Mac oder DV-Camcorder verbinden.

#### *Einmal von analog nach digital (und zurück)*

Sie möchten Ihre analogen Videos digitalisieren, am PC oder Mac bearbeiten und per Mausklick auf DVD bzw. (S)VCD sichern? Digitale Videos auf Ihren Videorekorder oder Fernseher übertragen? Oder einfach nur eine Verbindung zum Gucken, Kopieren und Konvertieren zwischen DVD-Player, Videorekorder, Camcorder, TV und Computer herstellen? Mit CAMEO CONVERT alles kein Problem. Denn hier finden Sie für jeden Zweck den passenden Anschluss – von der blitzschnellen FireWire™-Schnittstelle über analoges Video-In und -Out (S-Video, Composite) bis hin zum Audioein- bzw. -ausgang. Damit geht's problemlos von analog nach digital und bei Bedarf auch wieder zurück. Einfach so, wie Sie es gerade benötigen.

#### *Alles dabei: Inklusive umfassendem Zubehör*

Damit es Ihnen in Sachen Videoübertagung an nichts fehlt, liegt CAMEO CONVERT ein umfassendes Zubehörpaket bei. Dazu gehören die passenden Verbindungskabel (zwei DV-Kabel, S-Video-Kabel, A/V-Kabel, Scart-Composite-Adapter) genauso wie ein leistungsstarkes Softwarepaket für den PC mit dem Ulead VideoStudio 8 für die professionelle Bearbeitung Ihrer Videos und Archivierung auf (S)VCD oder DVD.

## <span id="page-5-0"></span>*Anschlüsse*

### *Die Vorderseite*

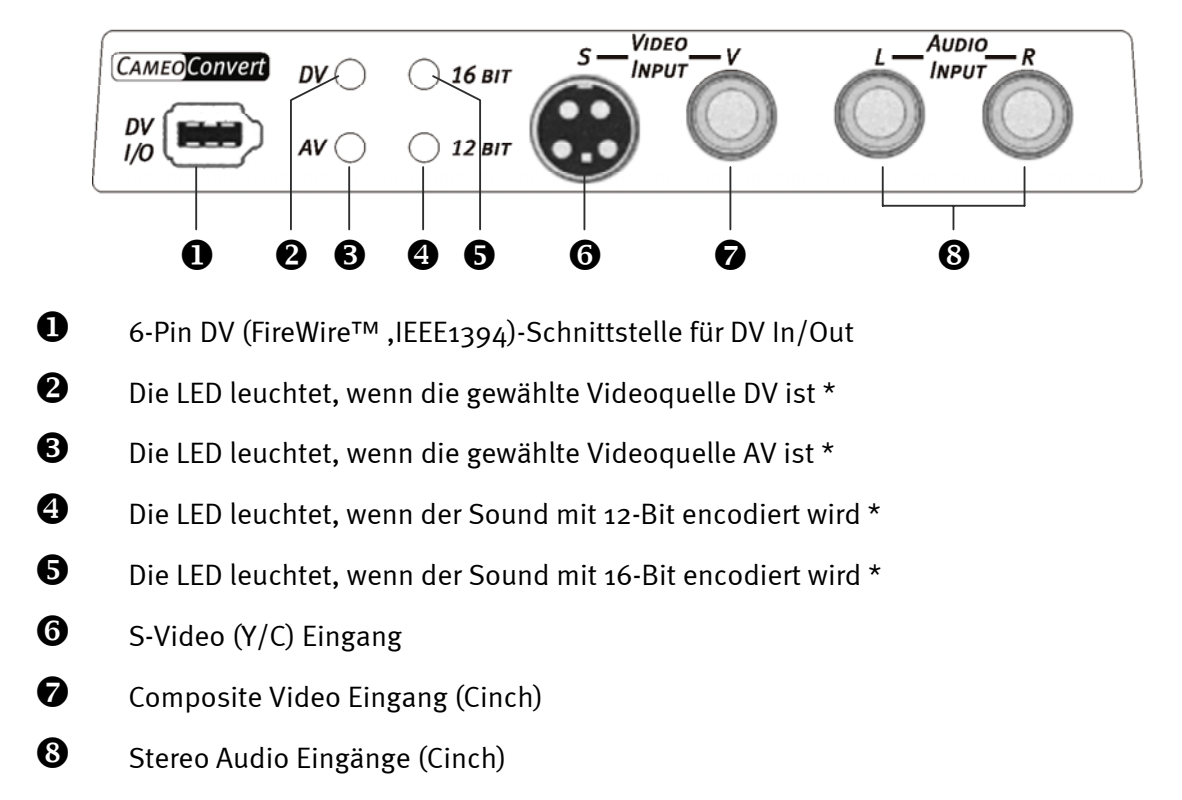

### *Die Rückseite*

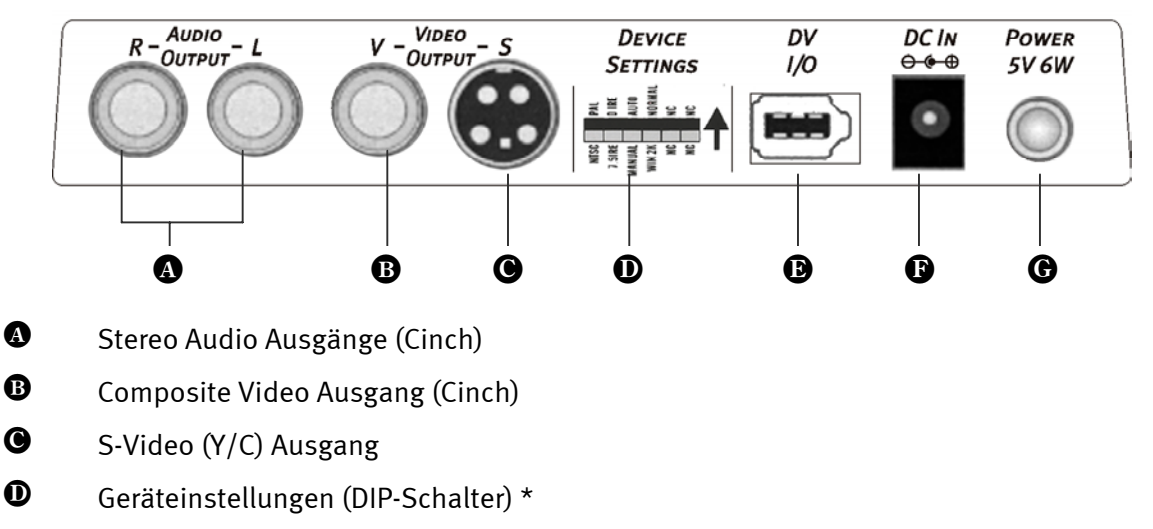

- 6-Pin DV (FireWire™ ,IEEE1394)-Schnittstelle für DV In/Out
- $\bullet$  DC Eingang (+5 VDC / 6 Watt)
- **O** Power-Schalter (ein/aus)

j

<span id="page-5-1"></span><sup>\*</sup> Diese Einstellungen müssen Sie manuell vornehmen. Mehr dazu später unter Einstellungen.

## <span id="page-6-0"></span>*Inbetriebnahme*

Verwenden Sie bitte das mitgelieferte Netzteil um den Cameo Convert mit Strom zu versorgen $\mathbf 0$ . Schalten Sie nun den Cameo Convert einfach an  $\mathbf 0$ . Schon ist Ihr Konverter einsatzbereit.

### *Einstellungen*

Auf der Gehäuseoberseite befinden sich zwei Taster

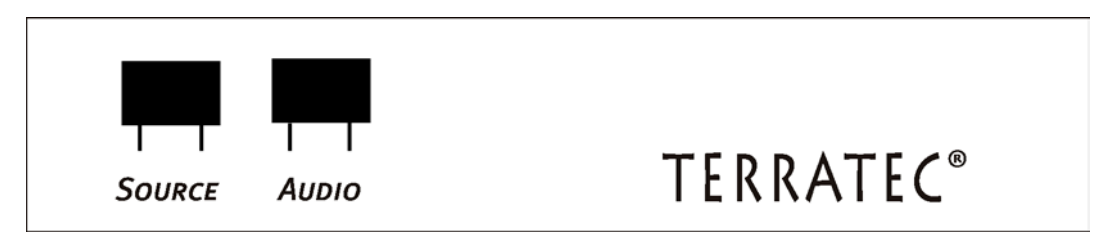

#### **Eingangssignal**

Sie müssen auf den "SOURCE"-Taster drücken um einzustellen, ob Sie AV in DV (LED <sup>6</sup> muss leuchten) oder DV in AV (LED @ muss leuchten) wandeln möchten.

**Achtung:** Warten Sie bitte fünf Sekunden nach jedem Druck auf den SOURCE-Taster, bevor Sie den Betriebsmodus erneut wechseln.

#### **Audioeinstellungen**

Drücken Sie auf "AUDIO", legen Sie fest, ob der Konverter mit 12Bit oder 16Bit den Sound encodiert. Die LED  $\bm{\Theta}$  muss leuchten, wenn Sie mit 12Bit encodieren möchten, LED  $\bm{\Theta}$  mit 16Bit.

#### <span id="page-7-0"></span>**Erweiterte Einstellungen**

Diese Einstellungen müssen bei normalem Einsatz des Cameo Convert nicht verändert werden. Wir möchten Ihnen trotzdem einen Überblick über die Funktionen der einzelnen DIP-Schalter geben. Um an die DIP-Schalter zu gelangen, müssen Sie zunächst vorsichtig die Abdeckung entfernen  $\mathbf{0}$ .

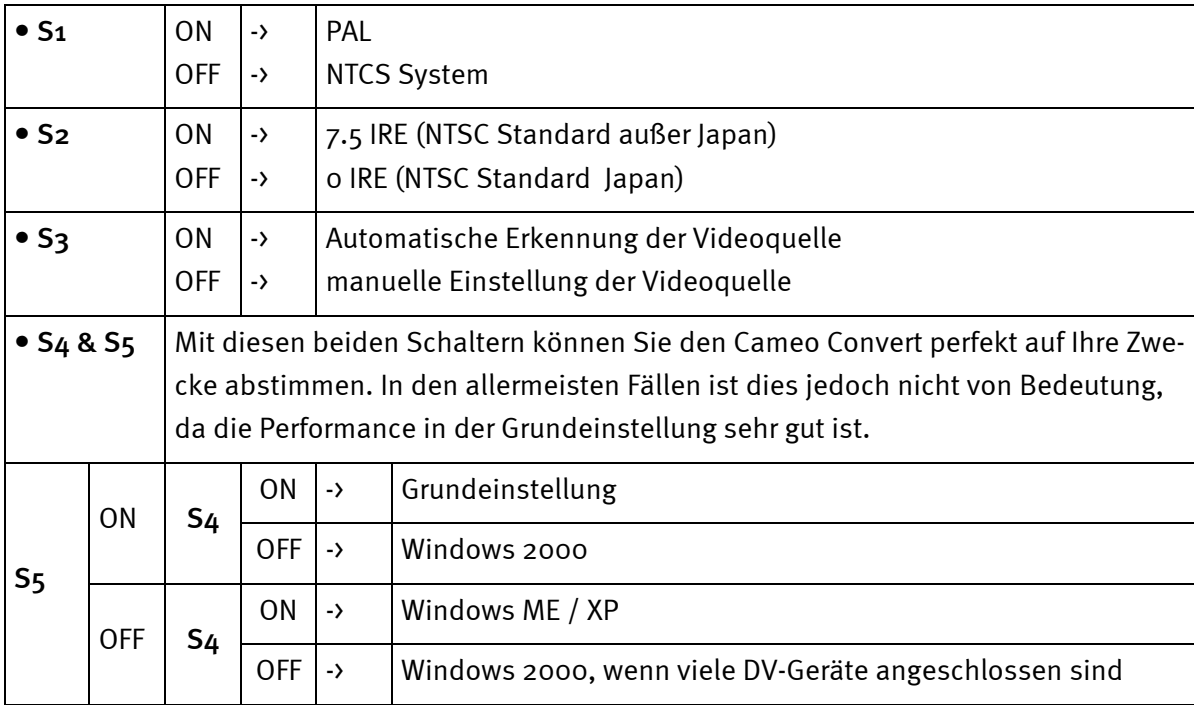

#### *Die DIP-Schalter im einzelnen*

#### *Achtung!*

*Nach jeder Veränderung müssen Sie den Cameo Convert neu einschalten.* 

## <span id="page-8-0"></span>*Anwendungsbeispiele*

Cameo Convert ist kompatibel mit DV (iLink, FireWire™ oder IEEE-1394), Digital 8, Video 8, Hi8, VHS, S-VHS, VHS-C und S-VHS-C Formaten. So ergeben sich zahlreiche denkbare Nutzungsmöglichkeiten.

#### **Brücke zwischen analogem Videogerät / TV und PC**

Besonders interessant ist eine Brücke zwischen einem analogen Videogerät und dem PC herzustellen, um vorhandenes analoges Videomaterial zu digitalisieren, zu bearbeiten und anschließend auf (S)VCD, DVD oder zurück auf Videoband zu sichern.

Hierfür müssen Sie lediglich Ihr analoges Videogerät mit dem Videoeingang  $\bullet$  oder  $\bullet$  und den Audioeingängen  $\bullet$  verbinden. Benutzen Sie bitte hierfür die passenden, mitgelieferten Kabel. Verbinden Sie nun den DV Ein-/Ausgang <sup>1</sup> mit der FireWire™ -Schnittstelle Ihres PCs. Benutzen Sie bitte auch hierfür das mitgelieferte DV Kabel (IEEE1394 Verbindungskabel 6 Pin auf 6 Pin). Schalten Sie Ihren Cameo Convert ein. Ihr PC erkennt automatisch den Cameo Convert als DV-Camcorder. Im Gerätemanager Ihres PCs erscheint der Cameo Convert unter "Bildbearbeitungsgeräte" als "MS DV-Kamera und Videorekorder" .Um den Gerätemanager aufzurufen, halten Sie auf Ihrer Tastatur zuerst die Windows-Taste (Taste mit dem Windows-Logo) gedrückt und drücken Sie auf "Pause". Es öffnet sich ein Fenster (Systemeigenschaften). Wählen Sie unter 2000 oder XP "Hardware" und klicken Sie dann auf "Gerätemanager". Drücken Sie einmal den SOURCE-Taster des CameoConvert um AV als Videoquelle einzustellen. Die LED  $\bullet$  muss leuchten.

Starten Sie nun Ihre Software. Mehr zu der mitgelieferten Software ULEAD VideoStudio 8 im anderen Handbuch. Um das bearbeitete Videomaterial aus der Software zurück auf analoges Videoband zu überspielen oder den Fernseher als "Vorschaufenster" zu verwenden, müssen Sie lediglich durch Druck auf den SOURCE-Taster als Quelle DV einstellen. Die LED <sup>2</sup> muss leuchten, und Sie können dann die von Ihnen verwendeten Effekte in Echtzeit direkt auf dem Fernseher begutachten.

#### **Brücke zwischen AV- und DV–Camcorder**

Natürlich benötigen Sie bei der Verwendung des Cameo Convert nicht zwingend einen Computer. Schaffen Sie einfach eine Brücke zwischen externen digitalen und analogen Videogeräten.

An Ihrem DV-Camcorder finden Sie eine Buchse, die mit "DV IN", "DV IN / OUT" oder "iLink™" beschriftet ist. Verbinden Sie den kleineren Stecker des DV Kabels (IEEE1394 Verbindungskabel 6 Pin auf 4 Pin) mit der Buchse Ihres DV-Camcorders und den größeren Stecker mit dem Cameo Convert  $\bullet$  oder  $\bullet$ . Der Anschluss des analogen Videogerät hängt natürlich vom Verwendungszweck ab. Möchten Sie von DV nach AV schließen Sie das analogen Videogerät bitte an der Rückseite an, bei der umgekehrten Richtung an der Vorderseite. Stellen Sie die Richtung einfach durch Drücken des Source-Tasters ein. Die LED  $\bullet$  oder  $\bullet$  zeigt die eingestellte Richtung an. Nun brauchen Sie nur noch bei den jeweiligen Geräten, Aufnahme bzw. Wiedergabe starten.

## <span id="page-9-0"></span>*Anhang*

### *Der Service bei TerraTec.*

"Rien ne va plus – Nichts geht mehr" ist nicht schön, kann aber auch in den besten Systemen einmal vorkommen. In einem solchen Fall steht Ihnen das TerraTecTeam gerne mit Rat und Tat zur Seite.

Der erste Weg führt dabei nach Möglichkeit ins Internet: auf den Seiten **<http://www.terratec.com/>** finden Sie stets aktuelle Antworten auf häufig gestellte Fragen (FAQ) sowie neueste Treiber.

Hilft Ihnen die oben genannte Möglichkeit nicht weiter, wenden Sie sich bitte an unsere telefonische Hotline oder setzen Sie sich online mit uns in Verbindung. Rufen Sie dazu die Seite **<http://supporten.terratec.net/>** auf. In beiden Fällen halten Sie bitte folgende Informationen unbedingt bereit:

- $\bullet$ Ihre Registrierungsnummer,
- $\bullet$ diese Dokumentation,
- das Handbuch Ihres Motherboards,
- einen Bildschirmausdruck Ihrer BIOS –Konfiguration(falls möglich).

Weiterhin ist es für unsere Techniker von Vorteil, wenn Sie während eines Telefonats an Ihrem Rechner sitzen um einige Tricks und Kniffe direkt ausprobieren zu können. Bitte notieren Sie sich beim Kontakt mit unserem SupportTeam unbedingt den Namen des entsprechenden Mitarbeiters. Diesen brauchen Sie, falls ein Defekt vorliegt und Ihre Karte eingeschickt werden muss.

### <span id="page-10-0"></span>*Kaputt?!*

Bevor Ihr Cameo Convert wieder bei uns landet, setzen Sie sich in jedem Fall mit uns in Verbindung, notieren Sie sich unbedingt den Namen des Support-Mitarbeiters und beachten Sie folgende Punkte:

- Füllen Sie den Servicebegleitschein, der dem CameoConvert beiliegt, bitte komplett und deutlich aus. Je detaillierter und prägnanter Sie den Fehler beschreiben, desto schneller kann die Bearbeitung erfolgen. Einsendungen ohne Fehlerbeschreibung können nicht bearbeitet werden und werden umgehend zu Ihren Lasten zurückgesandt.
- Legen Sie dem Paket unbedingt eine Kopie der Kaufrechnung bei (nicht das Original). Ist dies nicht der Fall, gehen wir davon aus, dass das Produkt außerhalb der Garantiezeit ist und berechnen die Reparatur.
- Bitte benutzen Sie eine ausreichend sichere und ausgepolsterte Verpackung. Denken Sie daran, dass es sich um empfindliche elektronische Bauteile handelt.
- -Frankieren Sie das Paket ausreichend – wir tun dies für den Rückweg ebenso.

Alles wird gut. ;-)

#### <span id="page-11-0"></span>**Allgemeine Servicebedingungen**

1. Allgemein

Mit Kauf und Erhalt der Ware erkennen Sie unsere Allgemeinen Servicebedingungen an.

2. Garantienachweis

Zur Prüfung Ihres Garantienachweises ist die Kopie der Kaufrechnung/des Lieferscheins notwendig. Erbringen Sie diesen Garantienachweis nicht, reparieren wir die Ware kostenpflichtig.

3. Fehlerbeschreibung

Einsendungen, die keine oder nur eine unzureichende Fehlerbeschreibung enthalten ('defekt' oder ,zur Reparatur' ist nicht ausreichend), werden wir gegen eine Bearbeitungsgebühr zurückgeschickt, da der Reparaturaufwand dadurch vermeidbar erschwert wird.

4. Unberechtigte Beanstandungen

Im Falle unberechtigter Beanstandung (kein Fehler feststellbar, wahrscheinlich Bedienungsfehler) senden wir die Ware gegen eine Bearbeitungsgebühr zurück

5. Verpackung

Bitte benutzen Sie zur Rücklieferung nach Möglichkeit die Original-Verpackung. Bei unsachgemäßer Verpackung ist der Garantieanspruch gefährdet. Für hieraus resultierende Transportschäden entfällt der Garantieanspruch.

6. Fremdprodukte

Geräte, die nicht von der TerraTec Electronic GmbH hergestellt oder vertrieben worden sind, werden gegen eine Bearbeitungsgebühr zurückgeschickt.

7. Kostenpflichtige Reparaturen

Reparaturen außerhalb der Garantiezeit sind kostenpflichtig.

8. Transportkosten

Die Kosten für Transport und Versicherung der Reparaturware an die TerraTec Electronic GmbH trägt der Absender. Die TerraTec Electronic GmbH übernimmt im Garantiefall die Transportkosten für die Rücksendung von Reparaturware. Bei unfreien Anlieferungen wird die Annahme aus organisatorischen Gründen grundsätzlich abgelehnt.

9. Schlussbestimmung

Die TerraTec Electronic GmbH behält sich vor, jederzeit diese Allgemeinen Servicebedingungen zu ändern oder zu ergänzen.

Im übrigen gelten die Allgemeinen Geschäftsbedingungen der Firma TerraTec Electronic GmbH als anerkannt.

### <span id="page-12-0"></span>*Stichwortverzeichnis*

#### **Arbeitsspeicher** – Siehe RAM

**AVI** – Ein **Windows** Videoformat.

**Bildrate** – Hiermit wird die Anzahl der Bilder innerhalb eines bestimmten Zeitraums bezeichnet. Häufig wird die Bildrate in Bilder/Sekunde (FPS) gemessen.

**Bitrate** – Die Bitrate gibt an wie groß der Datenstrom pro Sekunde ist. Je höher die Bitrate, desto besser die Qualität. Man unterscheidet zwischen konstanter Bitrate (z. B. für -> VCD) und variabler Bitrate z. B. bei -> SVCD und -> DVD. Im Gegensatz zu konstanter Bitrate bei der stetig die Bitrate gehalten wird, ist bei variabler Bitrate die Größe des Datenstroms dem Bildmaterial angepasst.

**Blende** – siehe Überblendung

**Blue Screen** – Eine Variante des -> Chroma Keyings

**Capture** – Englisch für Aufnahme.

**Chroma Keying** – Beim Chroma Keying verwendet man eine einfarbige Fläche, vor der z. B. ein Schauspieler aufgezeichnet wird. Bei der Nachbearbeitung kann nun diese Fläche transparent verwendet und hierdurch z. B. ein anderer Hintergrund eingeblendet werden.

**Chrominanz** – Als Chrominanz wird das Farbsignal in -> YUV bezeichnet, das sich aus zwei Farbkomponenten zusammensetzt. U, die Balance zwischen Rot und Cyan und V, die Balance zwischen Gelb und Blau.

**Clip** – Ein kurzer Abschnitt Videomaterials.

**Composite Video** – Composite Video ist ein im Consumer-Bereich gebräuchliches Übertragungsverfahren, das meist über eine Cinch-Buchse realisiert wird und oft z. B. an Fernsehern verwendet wird. Bei diesem Verfahren werden alle Signale (Chrominanz und Luminanz) auf nur einem Kabel übertragen. Die Qualität von Composite Video ist schlechter als z. B. von -> S-Video, wo Chrominanz und Luminanz getrennt voneinander übertragen werden.

**CPU** – Central Processing Unit. Der Teil Ihres Rechners (Prozessor, z. B. Pentium oder Athlon), der wirklich rechnet.

#### **Datendurchsatz** – siehe Datentransferrate

**Datentransferrate** – Die Datentransferrate beschreibt wie schnell Ihre Festplatte Daten kontinuierlich schreiben oder lesen kann. Die Datentransferrate wird meist in Sekunden gemessen, z. B. 7 MB/s.

#### **Device Control** – Siehe Gerätesteuerung

**DirectDraw** – DirectDraw ist ein von Microsoft initiierter Grafikstandard. Unter anderem wird hierdurch ermöglicht, Daten direkt in den Speicher der Grafikkarte zu schreiben, z. B. für die ruckelfreie Darstellung von Video.

**Dropped Frames** – Hierbei handelt es sich um fehlende Einzelbilder im Videodatenstrom, die vor allem durch langsame Festplatten hervorgerufen werden können.

**D8** – Digital 8 ist der Nachfolger des Hi8 oder des VHS-C-Formats bei Camcordern. Es wird weiterhin auf Hi8 oder D8 Kassetten aufgezeichnet, allerdings digital im DV-Format.

**DV** – DV steht für Digital Video. Der DV-Standard hat ein Kompressionsverfahren von 5:1 , was einer Datenrate von 3,125 MB/s entspricht und somit von nahezu jeder aktuellen Festplatte bewältigt werden kann. Die Qualität des DV-Standards ist sehr hoch und wird des öfteren schon in professionellen Produktionen eingesetzt. Im DV-Bereich gibt es zwei unterschiedliche Typen von Kassetten, die sich durch die maximale Spieldauer und auch in der Größe unterscheiden, deren Videodaten aber zueinander kompatibel sind. MiniDV ist für den Consumer-Bereich gedacht ist und stellt Bandlängen von bis zu 1 Stunde zur Verfügung. Das DV-Format für den professionellen Bereich stellt Spielzeiten von bis zu 3 Stunden zur Verfügung.

**DV-In** – Die DV-Buchse an einem Camcorder kann die Videodaten grundsätzlich in beide Richtungen transportieren. Vom Camcorder weg oder in den Camcorder hinein. Viele Camcorder in Europa verfügen allerdings nicht über die DV-In-Möglichkeit. Siehe hierzu -> Freischaltung.

**Farbsättigung** – Beschreibt den Farbanteil im Bild.

**FireWire™** – Apple's Name für -> IEEE 1394

**Framerate** – siehe Bildrate

**Freischaltung** – Durch das europäische Zollgesetz, ist die Einfuhr von digitalen Videorekordern teuerer als die Einfuhr von digitalen Videoabspielgeräten. Aus diesem Grund sind die Hersteller von Camcordern dazu übergangen, ihre Geräte für den europäischen Markt zu modifizieren und den digitalen Eingang -> DV-In zu deaktivieren. Findige Entwickler haben natürlich in kürzester Zeit einen Weg gefunden diese Sperre wieder zu lösen. Diesen Vorgang nennt man Freischaltung. Eine Freischaltung ist die Voraussetzung um Videomaterial wieder auf einen DV-Camcorder zu überspielen. Freischalter stehen für fast alle Camcorder zur Verfügung und können im Handel frei bezogen werden.

**Gerätesteuerung** – Hiermit wird im DV Videobereich die Möglichkeit der Steuerung Ihres Camcorder vom PC aus bezeichnet.

**IEEE 1394** – Ist ein ursprünglich von Apple entwickeltes universales Bussystem zur Übertragung digitaler Daten. Die angeschlossenen Geräte dürfen durch jeweils bis zu 4,5 m lange Kabel voneinander getrennt sein. Dabei sind Übertragungsraten von bis zu 400 Mbit/s möglich. Da es jedoch keine Spezifikation gibt, in welchem Format die Daten über diesen Bus geschickt werden, fehlte bisher ein einheitlicher Standard für Videodaten. Sony hat diese Lücke mit der "normativen Kraft des Faktischen" geschlossen, indem es FireWire™ -Buchsen in die eigenen Digitalrecorder einbaute und ein eigenes Protokoll verwendete. Durch FireWire™ und das Sony-Protokoll wurde endlich der Traum von der verlustfreien Videobearbeitung wahr.

**Halbbilder** – Um das Flackern bei der Wiedergabe von Videosignalen auf einem Fernseher zu vermeiden, werden anstatt der 25 Bilder in der Sekunde (im PAL-Standard) 50 Halbbilder gesendet. Diese Halbbilder sind entweder die ungeraden Zeilen (diese werden zuerst gesendet) oder die geraden Zeilen, die auf dem Bildschirm wiedergegeben werden.

**Hi8** – Analoges Videoaufzeichnungssystem, das Farbe und Helligkeit getrennt voneinander überträgt und somit eine bessere Qualität als z. B. VHS-C bietet.

**Hosidenanschluß** – Ein kleiner vierpoliger Anschluss z. B. für die Übertragung von -> S-Video-Signalen.

**iLink** – Sony's Name für -> IEEE 1394

**Linear Editing** – siehe Linearer Videoschnitt

**Linearer Videoschnitt** – Der lineare Videoschnitt hat seinen Ursprung im analogen Video. Die ursprünglichen Videodaten sind meist in gleicher Reihenfolge wie die bearbeiteten Videoclips vorhanden. Eine einfache Art des linearen Schnitts ist z. B. das Überspielen von einer analogen Videokamera auf einen Videorekorder und dem gleichzeitigem Verwerfen einiger Clips. Möchte man nun aber ab der Mitte z. B. einen neuen Clip einfügen, müssen alle nachfolgenden Clips neu geschnitten werden.

**Luma Keying** – Im Gegensatz zum Chroma Keying wird beim Luma Keying die Transparenz des Videos anhand der Helligkeit bestimmt.

**Luminanz** – Luminanz bezeichnet die Helligkeit in -> YUV. (Y)

**MiniDV** – Die Consumer-Version des DV-Formats. Siehe auch –> DV.

**MiniDVD** – Bezeichnet das Verfahren -> DVD - Daten mit entsprechender Verzeichnisstruktur und Navigationsmenü auf einen herkömmlichen CD-Rohling zu brennen. Viele der derzeit erhältlichen DVD-Spieler können die MiniDVD wie gewohnt abspielen. Die MiniDVD kann allerdings, aufgrund des geringeren Speicherplatzes, nur ca. 18 Minuten Videodaten aufnehmen. Wenn Sie keinen DVD-Brenner Ihr Eigen nennen, empfiehlt es sich eine -> SVCD zu erstellen.

**MJPEG** – Motion JPEG ist ein Komprimierungsverfahren, bei dem jedes Bild im Videodatenstrom einzeln komprimiert wird.

**MPEG** – Die Motion Picture Experts Group ist ein Konsortium von führenden Herstellern und Entwicklern von Videotechnologie, das neue Standards, wie z. B. MPEG-1 oder MPEG-2, vereinbart.

**Nicht-linearer Videoschnitt** – Anders am im -> linearen Videoschnitt besteht hier die Möglichkeit, Videoclips ohne Einfluss auf nachfolgende Clips zu bearbeiten. Der nicht-lineare Videoschnitt erlaubt z. B. einen Clip am Anfang eines Videoprojektes zu verkürzen oder zu entfernen ohne die folgenden Clips neu bearbeiten zu müssen.

**Non linear Editing** – siehe Nicht-linearer Videoschnitt

**NTSC** – NTSC ist der Videostandard, der z. B. in den USA oder Japan verwendet wird. NTSC bietet eine höhere Bildrate als PAL (30 Bilder, bzw. 60 -> Halbbilder pro Sekunde), aber eine geringere Auflösung (525 Zeilen, davon 480 sichtbar). Die Farbdarstellung im NTSC-Standard erfolgt in -> YIQ.

**PAL** – Ist der Videostandard, der in Europa am geläufigsten ist. Die Bildrate bei PAL beträgt 25 Bilder (bzw. 50 -> Halbbilder) pro Sekunde und eine Auflösung von 625 Zeilen (576 davon sichtbar). Die Farbdarstellung im PAL-Standard erfolgt in -> YUV.

**Preview** – Ist die englische Bezeichnung der Vorschau. In der Vorschau wird Ihnen ein einfacher Überblick über Ihre Arbeit gewährt. Die endgültige Qualität ist im Normalfall wesentlich besser als die der Vorschau.

**RAM** – Random Access Memory ist der Arbeitsspeicher Ihres PCs. Da gerade die Videobearbeitung mit Effekten viel Speicher benötigt gilt grundsätzlich: Man hat niemals genügend RAM!

**Rendering** – Hiermit wird die Neuberechnung von Video- oder Audioclips bezeichnet, nachdem diese verändert wurden, z. B. durch die Verwendung eines Effekts oder Filters.

**RGB Farbraum** – Im RGB Farbraum setzt sich jedes sichtbare Pixel aus den drei Komponenten R(ot), G(rün) und B(lau) zusammen. Will man eine naturgetreue Farbwiedergabe am Computer erreichen, so muss jede dieser Komponenten mindestens 256 Ausprägungen haben. Dies entspricht genau einem Byte Speicherplatz pro Farbkomponente. Für ein einziges vollständiges Videobild benötigt man daher 768 Pixel x 576 Pixel x 3 Byte = 1327104 Byte. Dies entspricht ungefähr 1,2 MB pro Bild!! Will man also eine Sekunde Video im RGB Farbraum darstellen, benötigt man ca. 31,6 MB Speicherplatz. Eine 2 Gigabyte Festplatte hätte bei diesem Verfahren eine Videokapazität von ungefähr einer Minute. Abgesehen davon, dass es (noch) keine Festplatte gibt, die diese Datenmengen in Echtzeit übertragen könnte, gibt es Möglichkeiten die Datenmenge des Videosignals durch Transformation in einen anderen Farbraum (meist YUV) und durch Komprimierung (meist MJPEG) stark zu reduzieren.

**Saturation** – siehe Farbsättigung

**SECAM** – Engländer fahren links, Franzosen sehen SECAM. Neben PAL und NTSC ist SECAM der dritte Videostandard im Bunde, der allerdings nur noch in Frankreich und einigen östlichen Ländern verwendet wird. Auch in der ehemaligen DDR wurde der SECAM-Standard eingesetzt.

**Storyboard** – Im Gegensatz zur -> Timeline bietet das Storyboard eine thematische Übersicht über die Abfolge Ihres Videoprojekts. Einzelne Szenen lassen sich leicht identifizieren, es fehlt allerdings der Bezug zur wirklichen Dauer des Projekts.

**SVCD** – Abkürzung für Super Video CD. Die SVCD ähnelt einer -> VCD hat aber den großen Vorteil, dass die Daten im MPEG-2-Format mit -> Variabler Bitrate vorliegen. Außerdem ist die Auflösung von 480 X 576 Bildpunkten höher als bei der VCD. Eine SVCD fasst in der Regel 45- 50 Minuten an Film. Die Bitrate (Audio und Video) einer SVCD darf 2,6 Mbps nicht überschreiten. Die SVCD kann von vielen StandAlone DVD-Spielern wiedergegeben werden.

**S-Video** – Im Gegensatz zu -> Composite Video werden Chrominanz und Luminanz des Videosignals hier getrennt voneinander übertragen und somit eine höhere Qualität erreicht.

**Timeline** – Die Timeline ist die Zeitachse auf der Sie Ihre Videoclips positionieren und bearbeiten.

**Transition** – siehe Überblendung

**Trimmen** – Hiermit bezeichnet man das Zurechtschneiden eines Videoclips am Anfang und/oder am Ende.

**Überblendung** – Hiermit wird der, oft effektvolle, weiche Übergang von einem Videoclip zum nächsten bezeichnet.

**VCD** – Abkürzung für Video CD. Die Video CD hat eine PAL-Auflösung von 352 X 288 Bildpunkten und verwendet das MPEG-1 Format für die Speicherung von Video- und Audiodaten. Die VCD verwendet eine konstante -> Bitrate von 1,15 Mbps für Video- und 224 kbps für Audiodaten. Die VCD kann auf nahezu jedem DVD-Spieler wiedergegeben werden.

**Video for Windows** – Hierbei handelt es sich um das alte, aber immer noch häufig verwendete, Videokonzept unter Windows.

**Videofilter** – Durch Videofilter können Sie Ihr Videomaterial auf unterschiedlichste Art und Weise beeinflussen. Sie können z. B. die Farben durch Videofilter vertauschen oder auch komplexe Filter verwenden um Ihren neuen Film im bester Qualität zu verschlechtern und wie einen alten Stummfilm aussehen zu lassen.

**Vorschau** – siehe Preview

**YIQ** – YIQ ist ein Farbraum der mit -> YUV verwandt ist. Er wird auch durch eine Helligkeitskomponente -> Luminanz (Y), aber durch anderen Farbkomponenten, I (Cyan-Orange Balance) und Q (Magenta-Grün Balance), bestimmt. YIQ wird z. B. bei -> NTSC verwendet.

**YUV** – Mit YUV wird ein Farbraum benannt, der durch eine Helligkeitskomponente -> Luminanz (Y) und zwei Farbkomponenten -> Chrominanz (U, V) bestimmt wird.

**Zeilensprungverfahren** – siehe Halbbilder